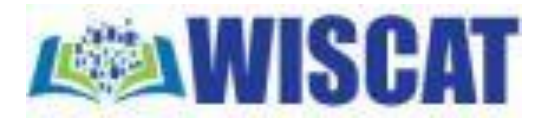

To place an ILL requests, enter your Username (library card no.) & PIN & then click on Submit:

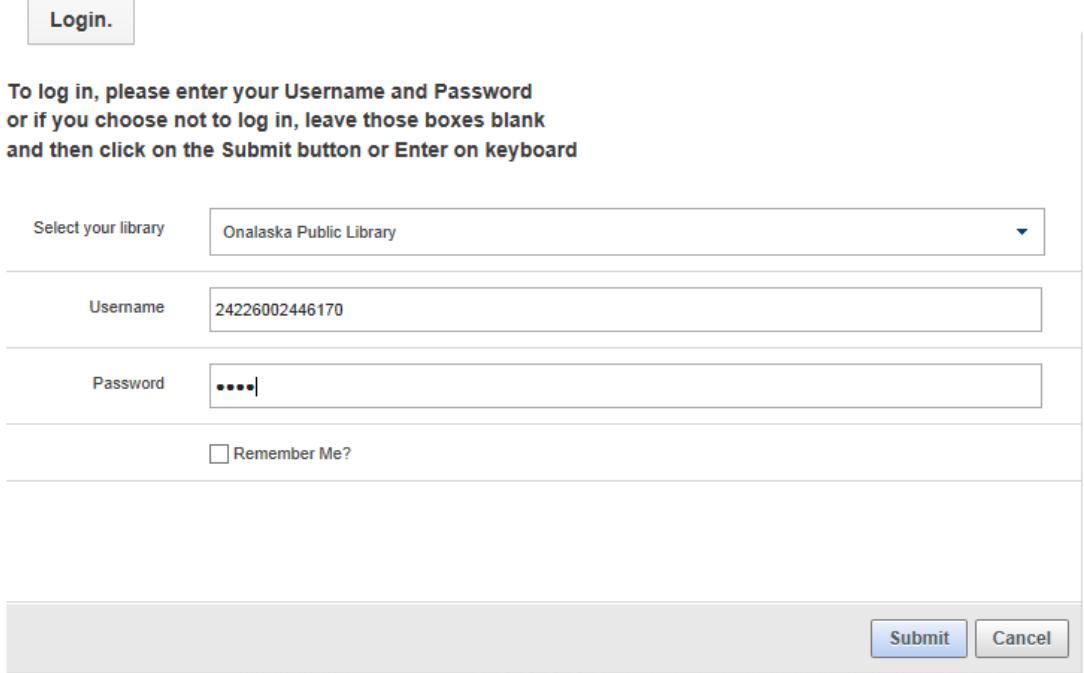

In the search box which opens, type in the title, author or subject you are searching and press Enter

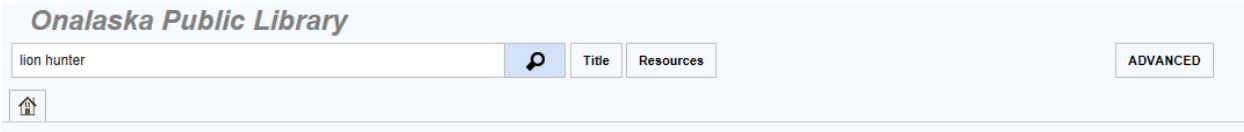

If there are many results, in the "Filter your Results" box, select the format you want (eg. DVD, large print, audio, etc.) and press Enter. Otherwise, just click on the item you want and a new screen will open.

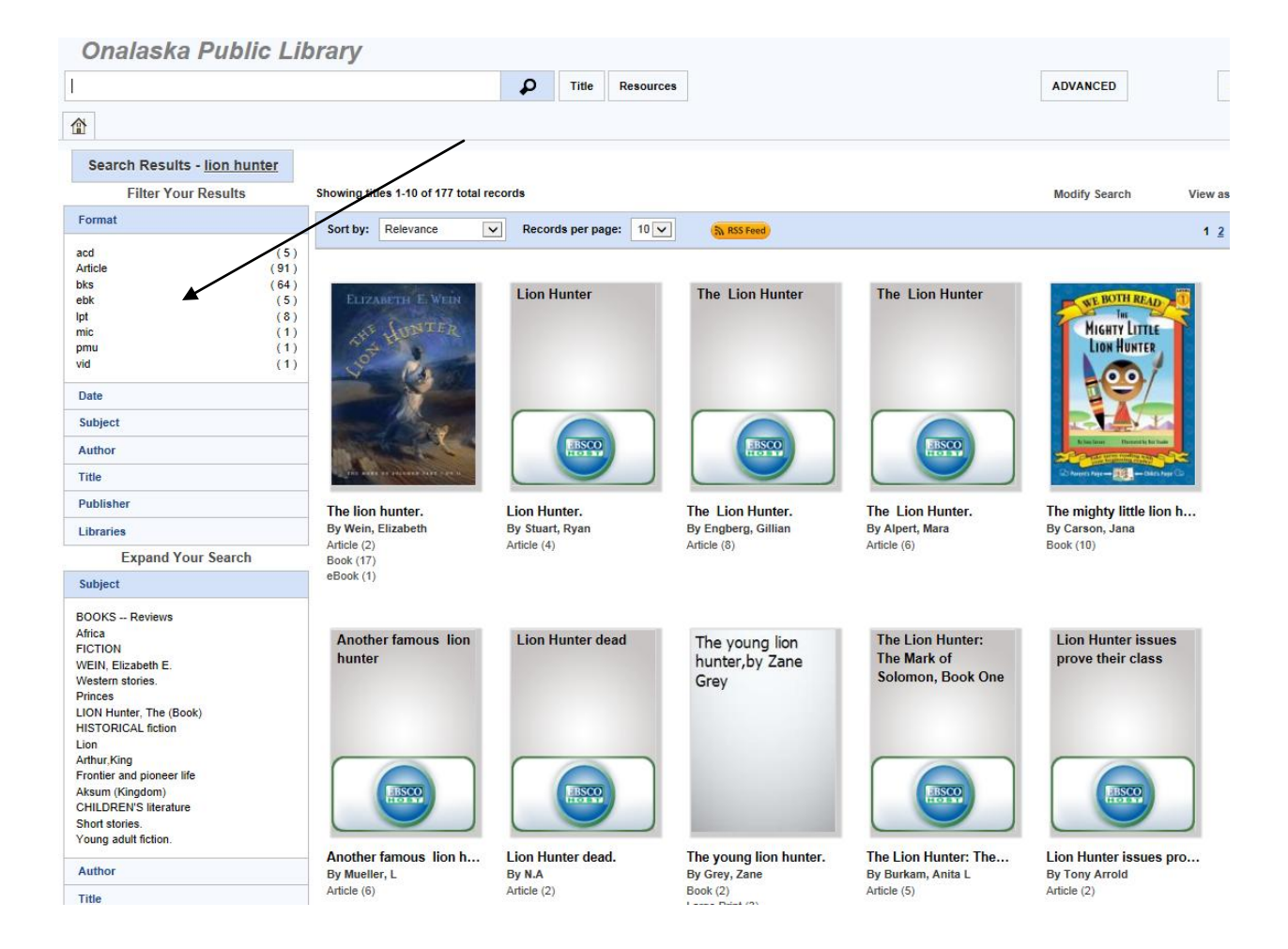

Select one of the records (preferably one with many available copies) and click on "Request this item".

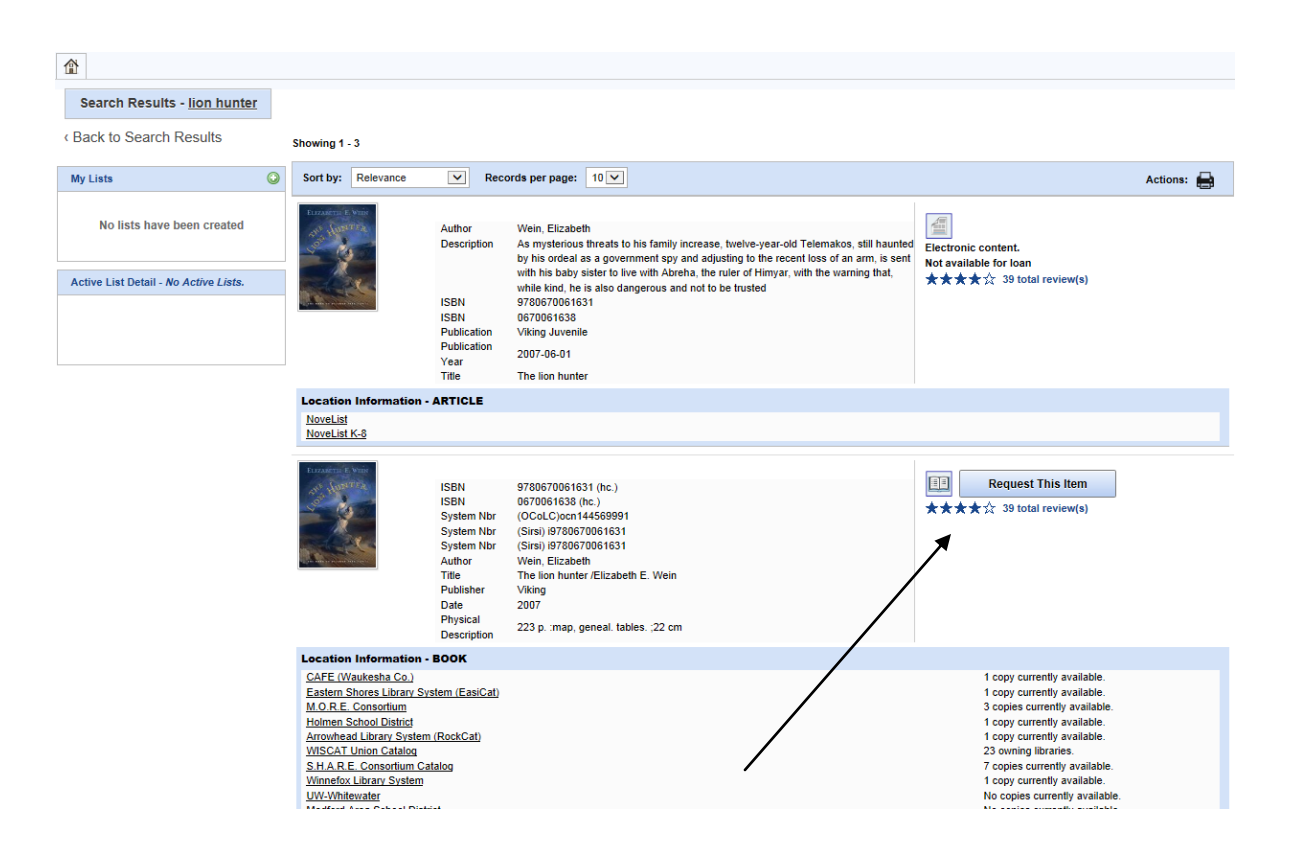

The final screen will appear, with completed bibliographic information and your personal contact information. Simply click on "Submit."

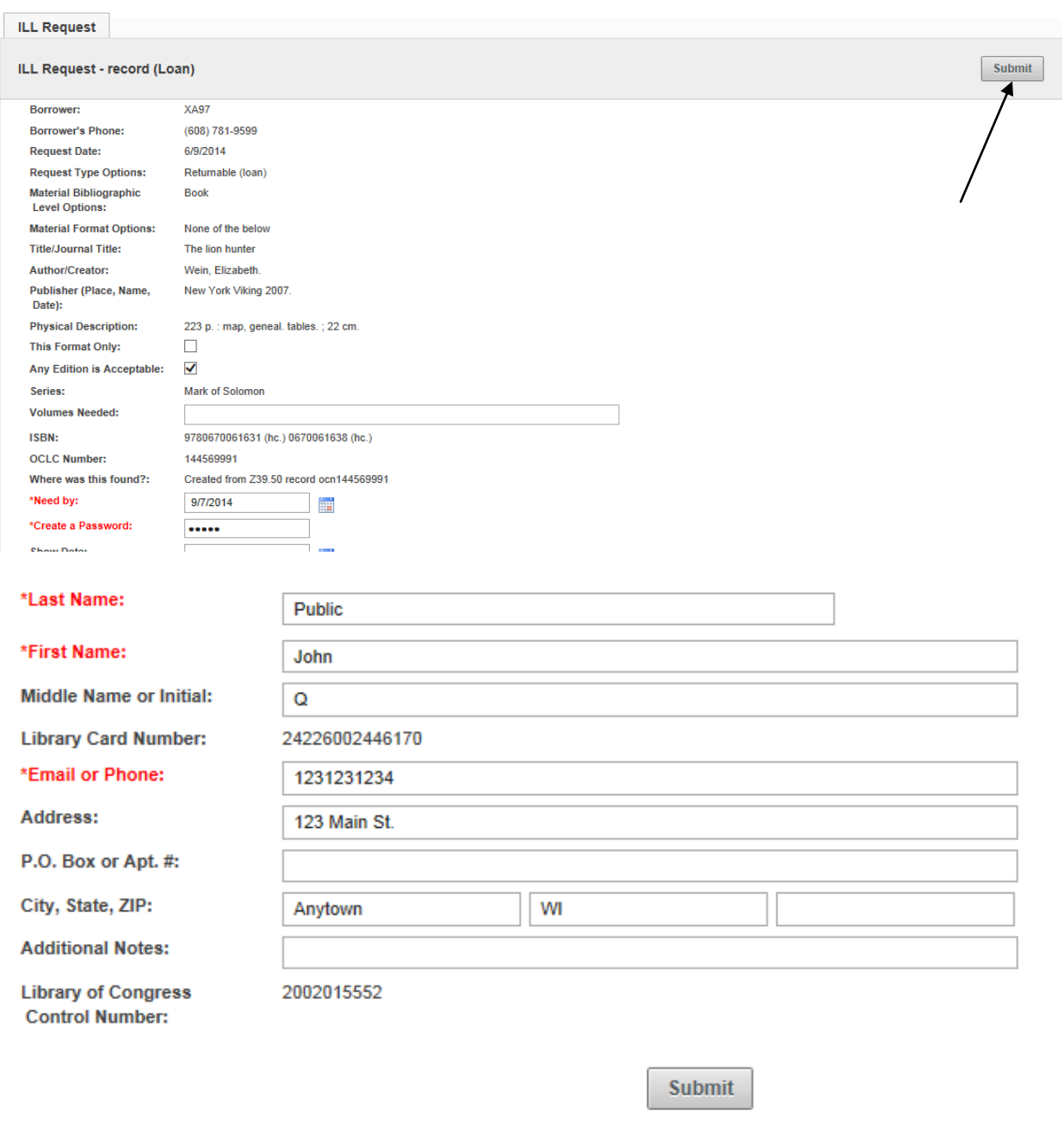

Library staff approves all ILL requests before they are submitted to lending libraries.

Please call Onalaska (781-9568 ext 3) or Holmen (526-3311) with any questions about ILLs.